# **Juristische Arbeitstechnik und [wissenschaftliches](https://www.beck-shop.de/moellers-juristische-arbeitstechnik-wissenschaftliches-arbeiten/product/31125676?utm_source=pdf&utm_medium=clickthru_lp&utm_campaign=pdf_31125676&em_src=cp&em_cmp=pdf/31125676) Arbeiten**

**Möllers** 

10. Auflage 2021 ISBN 978-3-8006-6392-7 Vahlen

schnell und portofrei erhältlich bei [beck-shop.de](https://www.beck-shop.de/?utm_source=pdf&utm_medium=clickthru_lp&utm_campaign=pdf_31125676&em_src=cp&em_cmp=pdf/31125676)

Die Online-Fachbuchhandlung beck-shop.de steht für Kompetenz aus Tradition. Sie gründet auf über 250 Jahre juristische Fachbuch-Erfahrung durch die Verlage C.H.BECK und Franz Vahlen.

beck-shop.de hält Fachinformationen in allen gängigen Medienformaten bereit: über 12 Millionen Bücher, eBooks, Loseblattwerke, Zeitschriften, DVDs, Online- Datenbanken und Seminare. Besonders geschätzt wird beck-shop.de für sein

umfassendes Spezialsortiment im Bereich Recht, Steuern und Wirtschaft mit rund 700.000 lieferbaren Fachbuchtiteln.

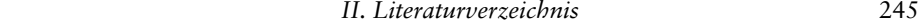

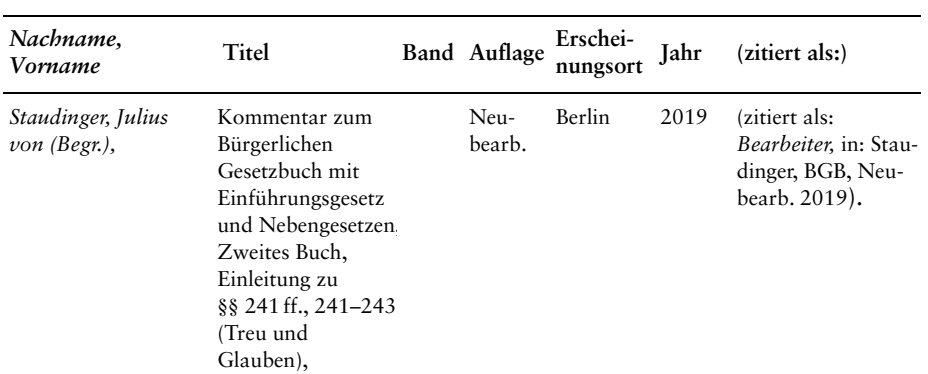

# **3. Sammelbände, Fest- und Gedächtnisschriften** (§ 5 Rn. 112)

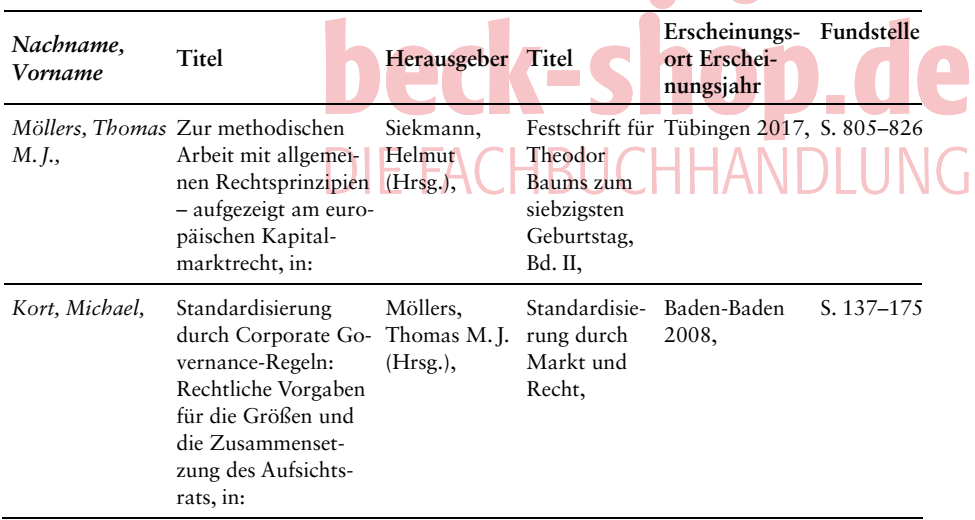

# **4. Aufsätze** (§ 5 Rn. 111)

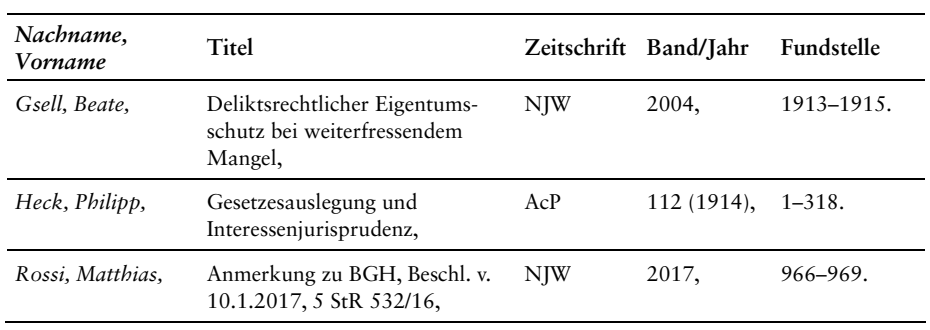

**25** 

**26** 

246 *Überblick über die wichtigsten Zitierregeln* 

#### **5. Überregionale Zeitungen** (§ 5 Rn. 114) **27**

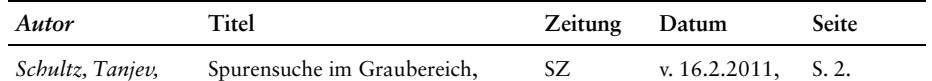

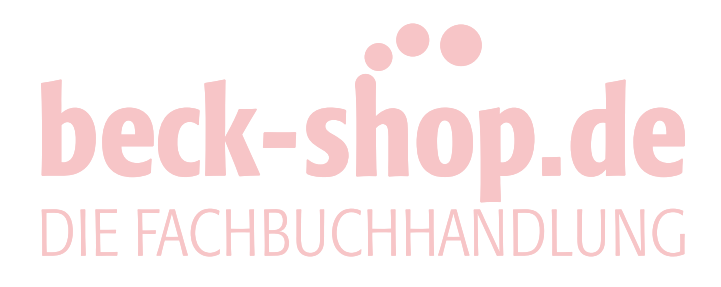

# **Anhang 3 Äußere Form und Verzeichnisse**

Der folgende Anhang enthält jeweils ein Beispiel für ein Titelblatt, ein Inhaltsver-**28** zeichnis, ein Literaturverzeichnis und ein Rechtsprechungsverzeichnis.

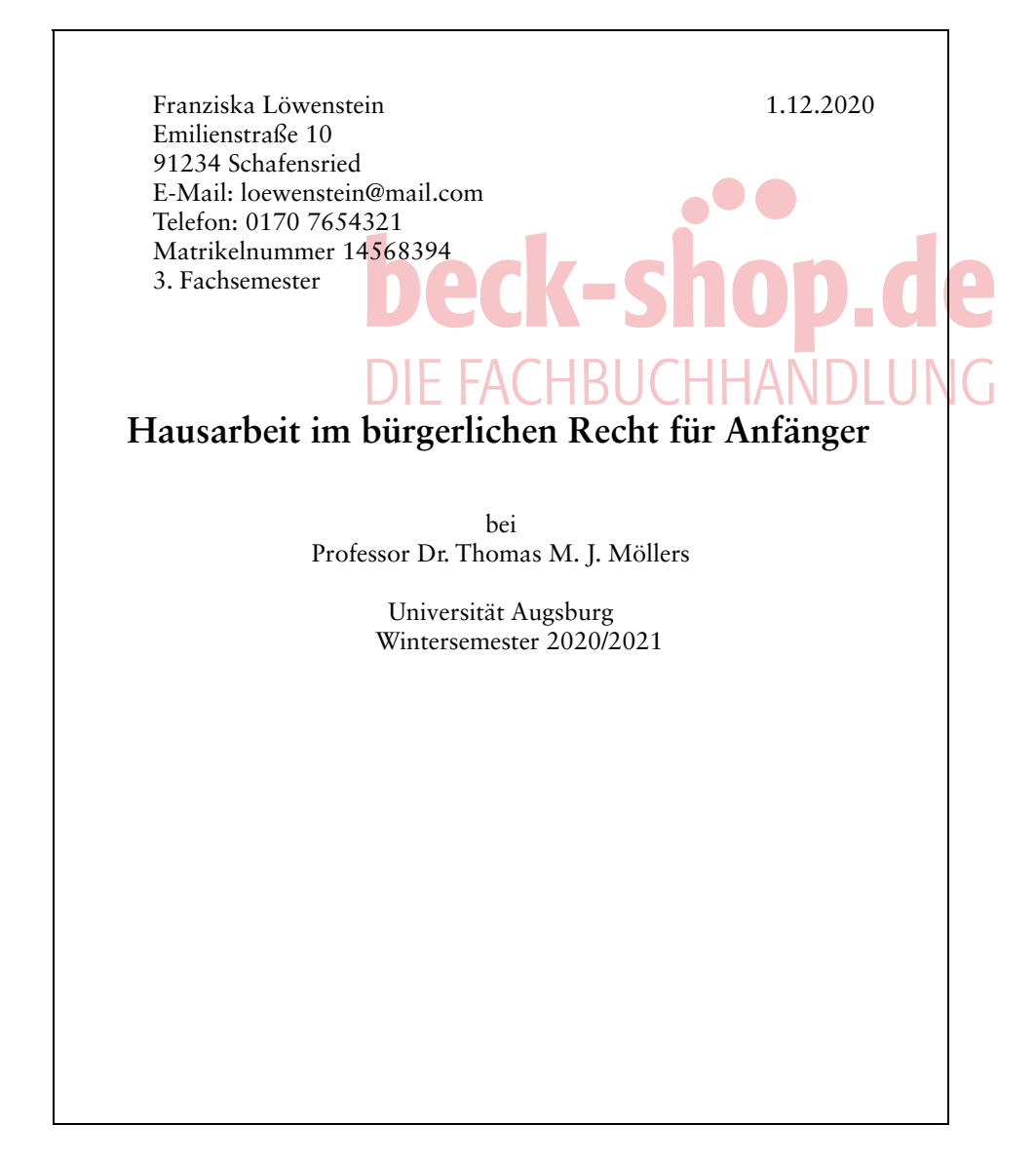

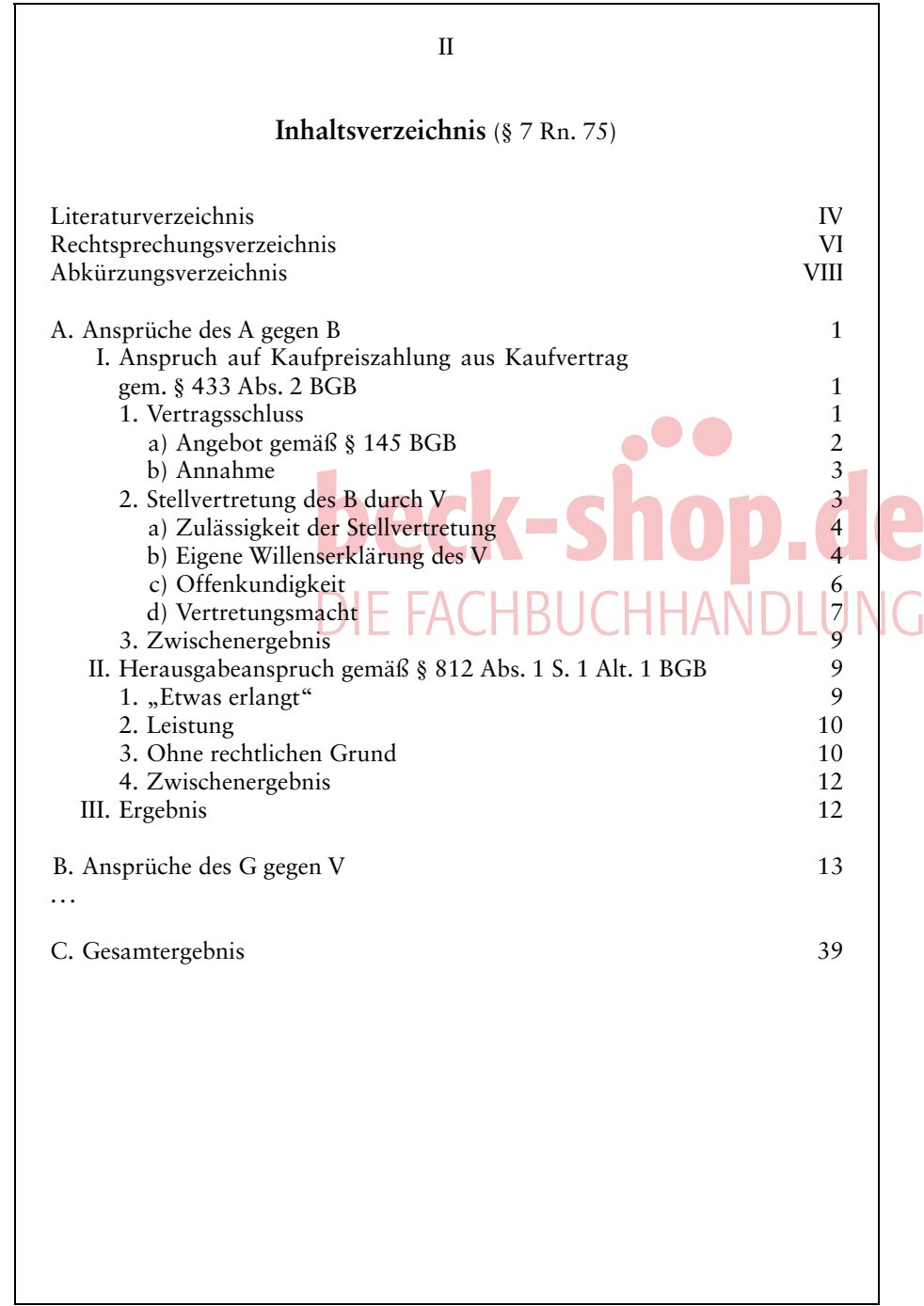

**29** 

 IV **Literaturverzeichnis** (§ 5 Rn. 106ff.) *Assmann, Heinz-Dieter/Schütze, Rolf A./Buck-Heeb, Petra (Hrsg.),* Handbuch des Kapitalanlagerechts, 5. Aufl. München 2020 (zitiert als: *Bearbeiter,* in: Assmann/Schütze/Buck-Heeb, Handbuch des Kapitalanlagerechts, 5. Aufl. 2020). *Bader, Johann/Ronellenfitsch, Michael (Hrsg.),* Beck'scher Online-Kommentar zum VwVfG, 48. Ed. München 1.7.2020 (zitiert als: *Bearbeiter,* in: Bader/Ronellenfitsch, BeckOK-VwVfG, 48. Ed. 1.7.2020). *Gsell, Beate,* Deliktsrechtlicher Eigentumsschutz bei weiterfressendem Mangel, NJW 2004, 1913–1915. *Kümpel, Siegfried/Hammen, Horst/Ekkenga, Jens (Hrsg.),* Kapitalmarktrecht – Handbuch für die Praxis, Loseblatt, EL. 1/20 Berlin 2020 (zitiert als *Bearbeiter,* in: Kümpel/Hammen/Ekkenga, Kapitalmarktrecht, 2020). Medicus, Dieter*/Petersen, Jens,* Allgemeiner Teil des BGB, 11. Aufl. Heidelberg 2016. *Möllers, Thomas M.J.,* Juristische Methodenlehre, 3. Aufl. München 2020. *Ders.,* Das Haftungssystem nach dem KAGB, in: Möllers, Thomas M.J./Kloyer, Andreas (Hrsg.), Das neue Kapitalanlagegesetzbuch, München 2013, S. 247–267. Münchener Kommentar zum Bürgerlichen Gesetzbuch, *Säcker, Franz Jürgen/Rixecker, Roland (Hrsg.),* Bd. 1, 8. Aufl. München 2018 (zitiert als: MünchKomm-BGB/*Bearbeiter,* 8. Aufl. 2018). *Palandt, Otto (Begr.),* Bürgerliches Gesetzbuch Kommentar, 80. Aufl. München 2021 (zitiert als: Palandt/*Bearbeiter,* BGB, 80. Aufl. 2021). *Schäfer, Frank A./Hamann, Uwe (Hrsg.),* Kommentar Kapitalmarktgesetze, Bd. 2, Loseblatt, 2. Aufl. 7. EL. Stuttgart Jan. 2013. *Schrader, Paul,* Haftungsrechtlicher Begriff des Fahrzeugführers bei zunehmender Automatisierung von Kraftfahrzeugen, NJW 2015, 3537–3542. *Schultz, Tanjev,* Spurensuche im Graubereich, SZ v. 16.2.2011, S. 2. *Staudinger, Julius von (Begr.),* Kommentar zum Bürgerlichen Gesetzbuch mit Einführungsgesetz und Nebengesetzen, Zweites Buch, Einleitung zum Schuldrecht, §§ 241–243 (Treu und Glauben), Neubearbeitung Berlin 2019 (zitiert als: *Bearbeiter,* in: Staudinger, BGB, Neubearb. 2019). *Ullrich, Hanns,* Zum Werkerfolgsrisiko beim Forschungs- und Entwicklungsvertrag, in: Großfeld, Bernhard/Sack, Rolf/Möllers, Thomas M.J./Drexl, Josef/Heinemann, Andreas (Hrsg.), Festschrift für Wolfgang Fikentscher, Tübingen 1998, S. 298–328. *Wieacker, Franz,* Privatrechtsgeschichte der Neuzeit, 3. Aufl. Göttingen 2016. ... ... **30** 

**31** 

 VI **Rechtsprechungsverzeichnis** (§ 5 Rn. 115) AG München, Urt. v. 23.8.2001, 191 C 9970/01, WM 2002, 594. LG München I, Urt. v. 28.6.2001, 12 O 10157/01, WM 2001, 1948. OLG München, Urt. v. 14.5.2002, 30 U 1021/01, ZIP 2002, 1727. VGH Baden-Württemberg, Urt. v. 1.7.1991, 1 S 473/90, NVwZ-RR 1992, 19. BGH, Urt. v. 21.12.1994, 2 StR 628/94, BGHSt 40, 385. BVerfG, Beschl. v. 20.12.2000, 2 BvR 591/00, NJW 2001, 2245. BVerfG, Urt. v. 27.7.2004, 2 BvF 2/02, BVerfGE 111, 226 – Juniorprofessur. EuGH, Urt. v. 11.3.1997, C-13/95, EU:C:1997:141 – Ayse Süzen. r. **DIE FACHBUCHHAND** 

 *I. Die Word Benutzeroberfläche* 251

## **Anhang 4 12 Schritte zur Arbeit mit Microsoft Word 2019**

Microsoft Office Word 20191 ist das wohl bekannteste und meist genutzte Text-**32**  verarbeitungsprogramm. Es hält eine Menge nützlicher Funktionen bereit, die Ihnen mit einigen (überschaubaren) Grundkenntnissen das Anfertigen von juristischen Arbeiten erheblich erleichtern.

Die folgenden Hinweise sollen Ihnen keine detaillierten Anwendungshinweise für **33**  Microsoft Word 2019 geben; dafür gibt es Handbücher.2 Die Ausführungen sollen Ihnen vielmehr dabei helfen, ein Vorlagendokument für Ihre Haus- und Seminararbeit zu erstellen, das Sie für alle wissenschaftlichen Arbeiten im Studium verwenden können, und das alle wesentlichen Formateinstellungen und -vorlagen bereits enthält. Außerdem finden Sie noch einige nützliche Tipps für das Schreiben.

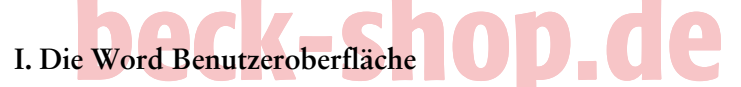

Im oberen Teil der Office-Benutzeroberfläche von Word finden Sie die sog. **Regis-34 terkarten** (Datei, Start, Einfügen, Entwurf, Layout, Referenzen, Sendungen, Überprüfen, Ansicht; weitere Registerkarten sind möglich und von der Programmausstattung abhängig).

Wenn Sie eine Registerkarte anklicken, öffnet sich automatisch das dazugehörige **Menüband,** welches Ihnen den Zugriff auf alle wesentlichen Befehle ermöglicht.

Das Menüband ist wiederum nach sog. **Gruppen** thematisch geordnet (unter der Registerkarte Start zum Beispiel: Zwischenablage, Schriftart, Absatz, Formatvorlagen etc.). Mehr Optionen der einzelnen Gruppen kann man durch einen Klick auf den Pfeil in der rechten unteren Ecke der jeweiligen Gruppe sichtbar machen – es öffnet sich ein Dialogfenster.

Am linken Bildschirmrand finden Sie bei Bedarf den **Navigationsbereich**  (Anh. 4 Rn. 41). Dort können Sie sich beispielsweise Ihre Gliederung anzeigen lassen oder nach Wörtern suchen etc.

Am unteren Bildschirmrand befindet sich die **Statusleiste,** die Ihnen neben der Seiten- und Wortzählung auch den Zugriff zur Rechtschreibprüfung und die Spracheinstellung erlaubt. Zudem können Sie durch Verstellen des Reglers im rechten Bereich der Statusleiste den Zoomfaktor in Ihrem Dokument und damit die Ansicht ändern.

\_\_\_\_\_\_\_\_\_\_\_\_\_\_\_\_\_\_\_\_\_\_\_\_\_\_\_\_\_\_\_\_\_\_\_\_\_\_\_\_\_\_\_\_\_\_\_\_\_\_\_\_\_\_\_\_\_\_\_\_\_\_\_\_\_\_\_\_\_\_\_\_\_\_\_\_\_\_\_\_\_

<sup>1</sup> Eingetragene Marke der Microsoft Corporation.

<sup>2</sup> Vertiefende Hinweise finden Sie beispielsweise bei *Haselier/Fahnenstich,* Microsoft Office 2019 – Das Handbuch, 2019.

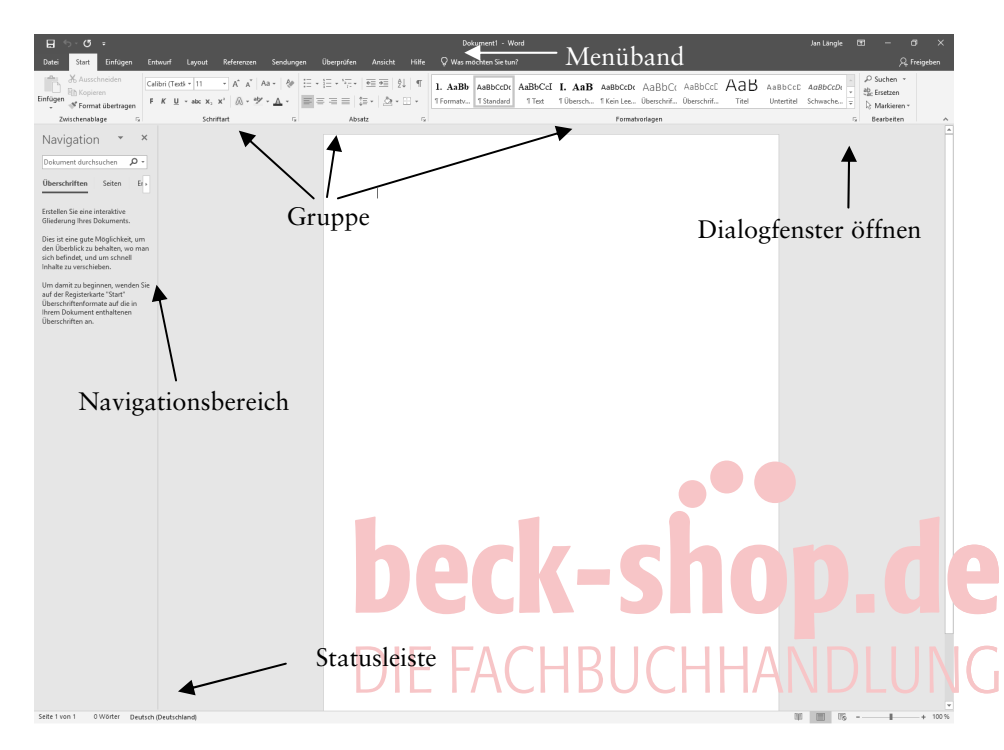

### 252 *12 Schritte zur Arbeit mit Microsoft Word 2019*

### **II. Erstellen einer Formatvorlage**

### **1. Vorteile einer Formatvorlage**

- Die **Formatvorlage** beinhaltet Voreinstellungen zu Schriftart, Schriftgröße, Zeilenabstand, Einzügen, Gliederungsebenen etc. Wenn Sie eine Formatvorlage verwenden, werden sämtliche Formatierungsmerkmale direkt auf die gewünschte Textpassage oder Überschrift angewendet. Sie müssen dann nicht etwa Schriftgröße, Schriftart und Formatierung einzeln festlegen, sondern können alle Einstellungen durch einen einzigen Schritt anpassen. Die Formatvorlage hat auch den Vorteil, dass bei nachträglicher Überarbeitung der Formatvorlage alle Änderungen an den zugeordneten Textstellen automatisch und einheitlich erfolgen. Mit einer Formatvorlage können Sie zudem ein Inhaltsverzeichnis automatisch erstellen (Anh. 4 Rn. 42f.). **35**
- Wenn Sie eine Formatvorlage erstellen, **sparen Sie Zeit** und können sich anschließend ganz auf den Inhalt Ihrer Arbeit konzentrieren, ohne durchgehend lästige Formatierungsarbeiten vornehmen zu müssen. Empfehlenswert ist deshalb, dass Sie die Vorlage vor Beginn Ihrer Ausformulierung erstellen. Falls Sie zudem eine Word-Vorlage erstellen wollen, die Sie auch für zukünftige Dokumente verwenden möchten, nehmen Sie die gewünschten Einstellungen (Anh. 4 Rn. 35ff.) vor und speichern sie, bevor Sie zu schreiben beginnen, unter dem Dateityp "Word-**Vorlage.docx".** Erst mit dem Klick auf die so gespeicherte Vorlage öffnet Word Ihnen ein bearbeitbares Dokument mit den Vorlageneinstellungen, das Sie sodann wie gewohnt nutzen können. Wenn Sie die Vorlage nur für das zu bearbeitende Doku-**36**